### **CUSTOMER ESSENTIALS**

CMA CGMをご利用いただき ありがとうございます。 当社のサービスを初めてご利 用いただくお客様に必要不可 欠な情報や手順の概要をご紹 介しております。 是非ご活用ください。

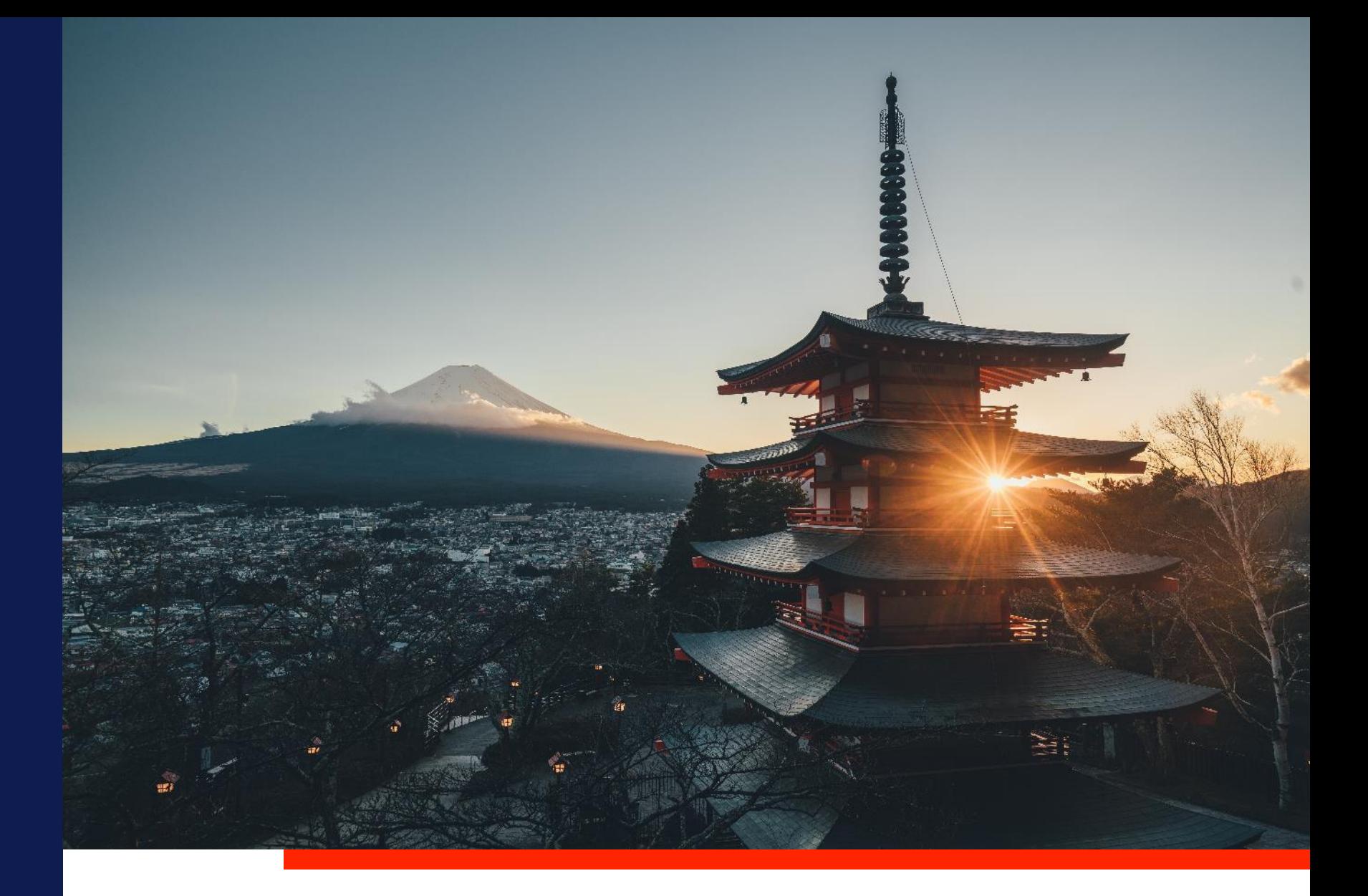

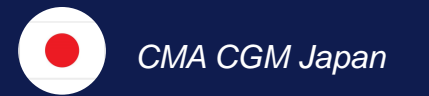

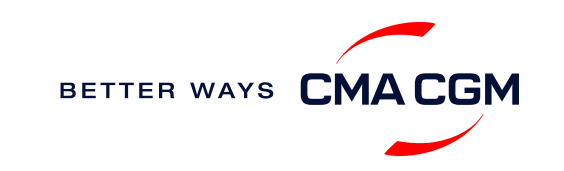

 $\odot$  $\odot$  $\equiv$ 

## <span id="page-1-0"></span>**Content**

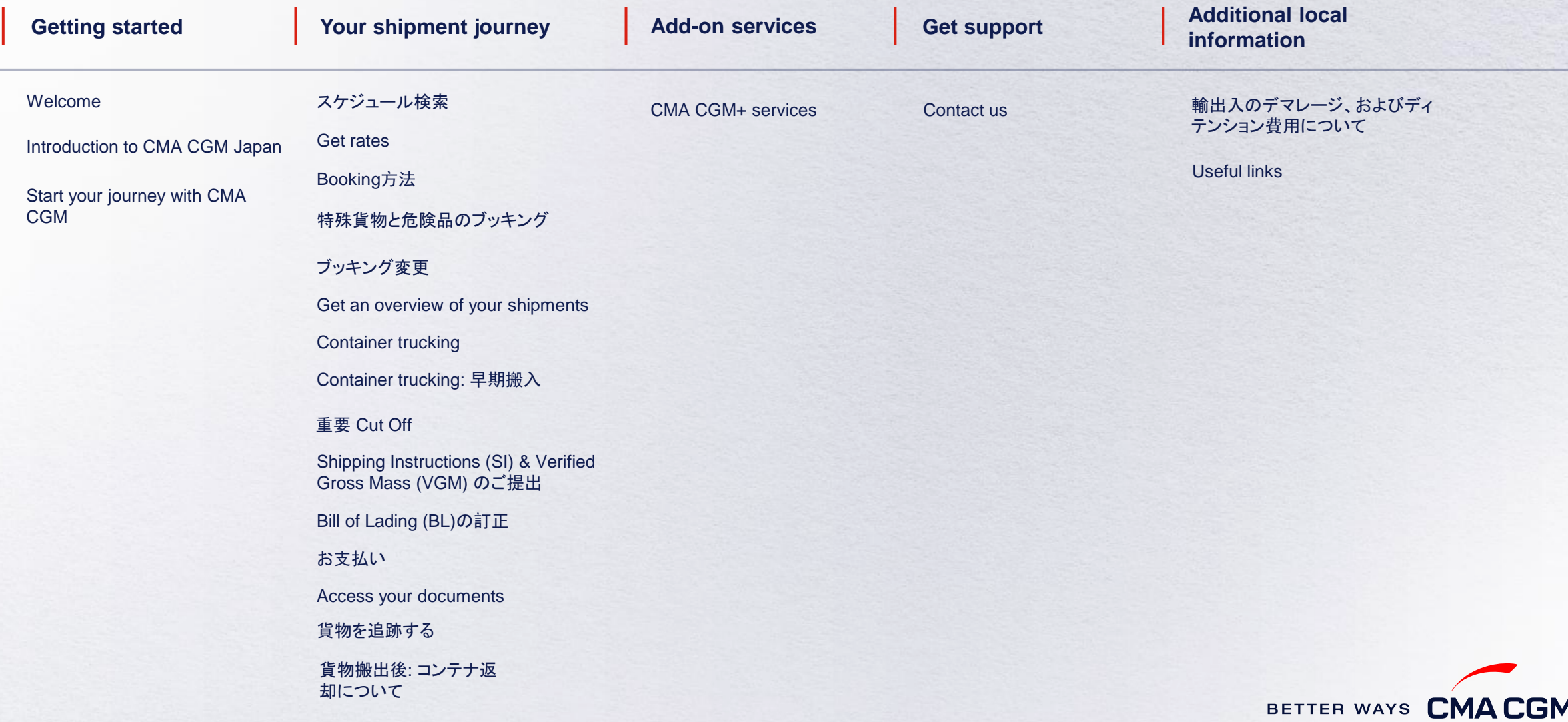

<span id="page-2-0"></span>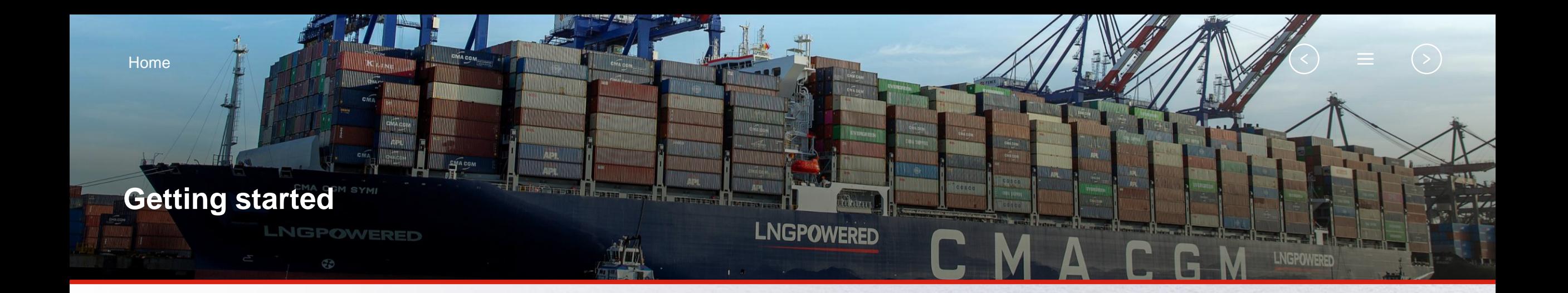

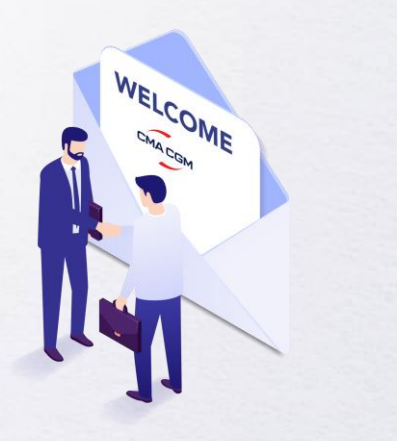

**[Welcome](#page-3-0)**

**[Introduction to CMA CGM](#page-4-0)  Japan**

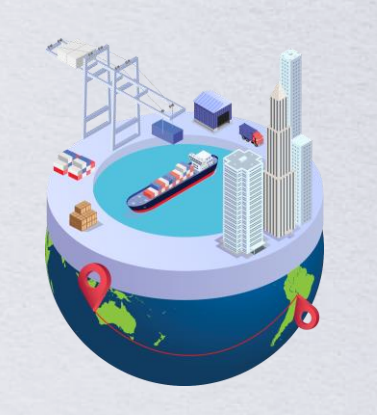

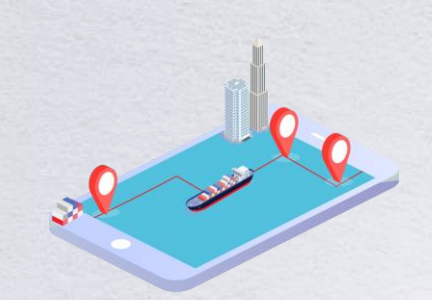

**[Start your journey](#page-5-0)  with CMA CGM**

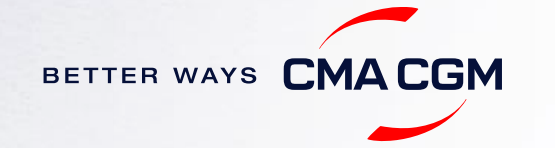

### <span id="page-3-0"></span>**Welcome**

**Key Figures** 包括的な輸送ソリューションをご提供するCMA CGMグループを優先パートナーとしてお選 びいただきありがとうございます。ニーズを予測し、効果的なソリューションを生み出す当社 の強みは日々実証されています。所有するグループブランドや子会社など、多様なポート フォリオでお客様と世界各地の輸送貨物を荷受地から荷渡地までサポートいたします。

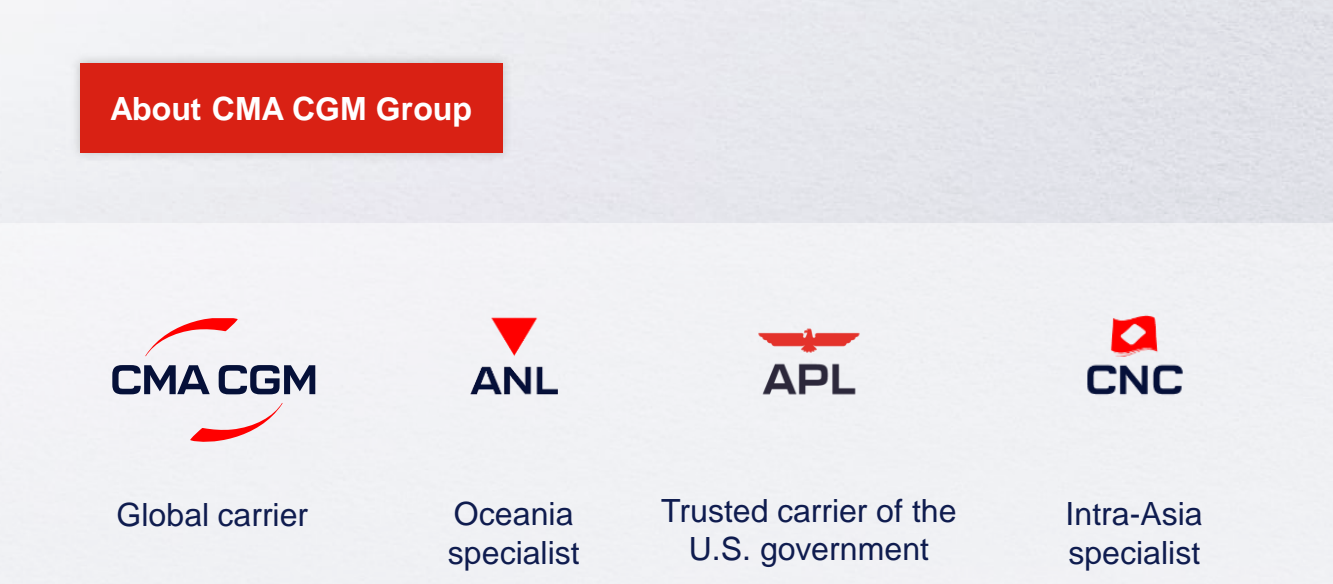

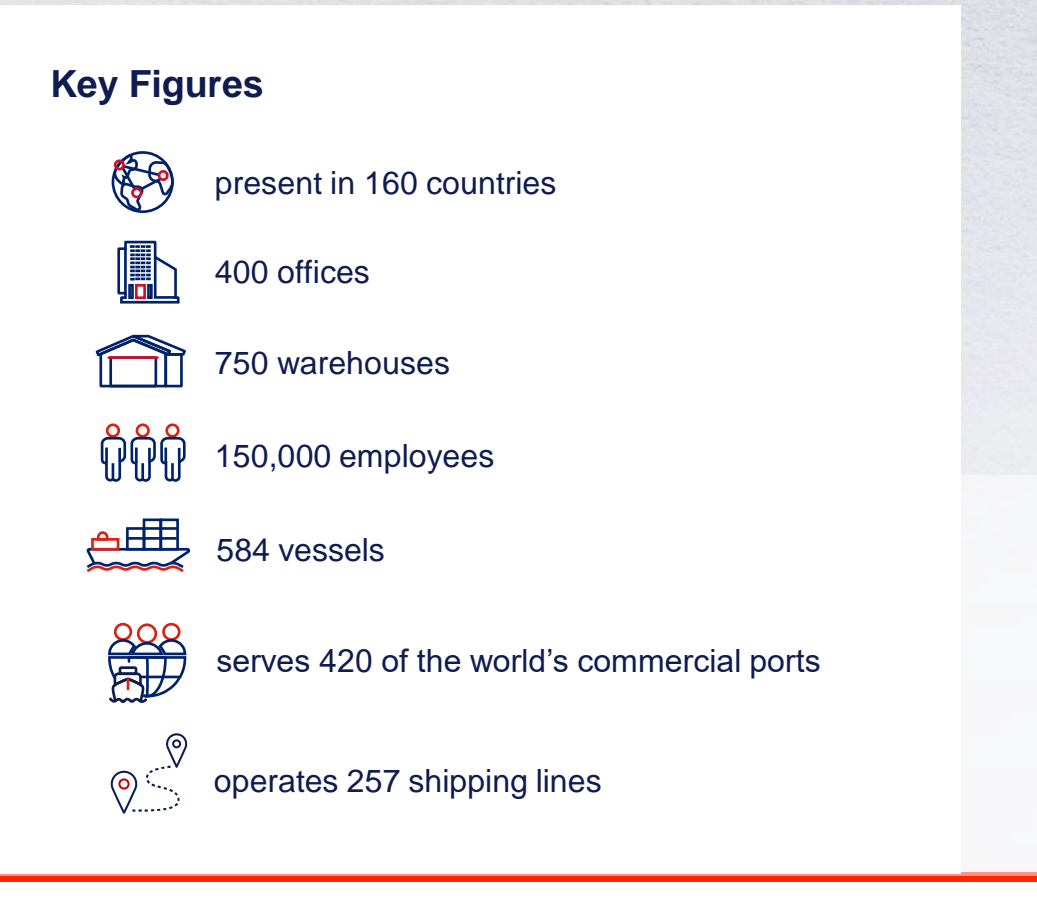

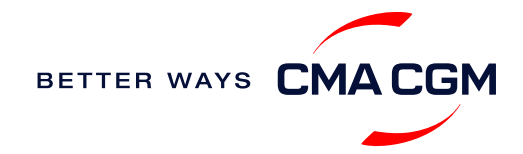

### <span id="page-4-0"></span>**Introduction to CMA CGM Japan**

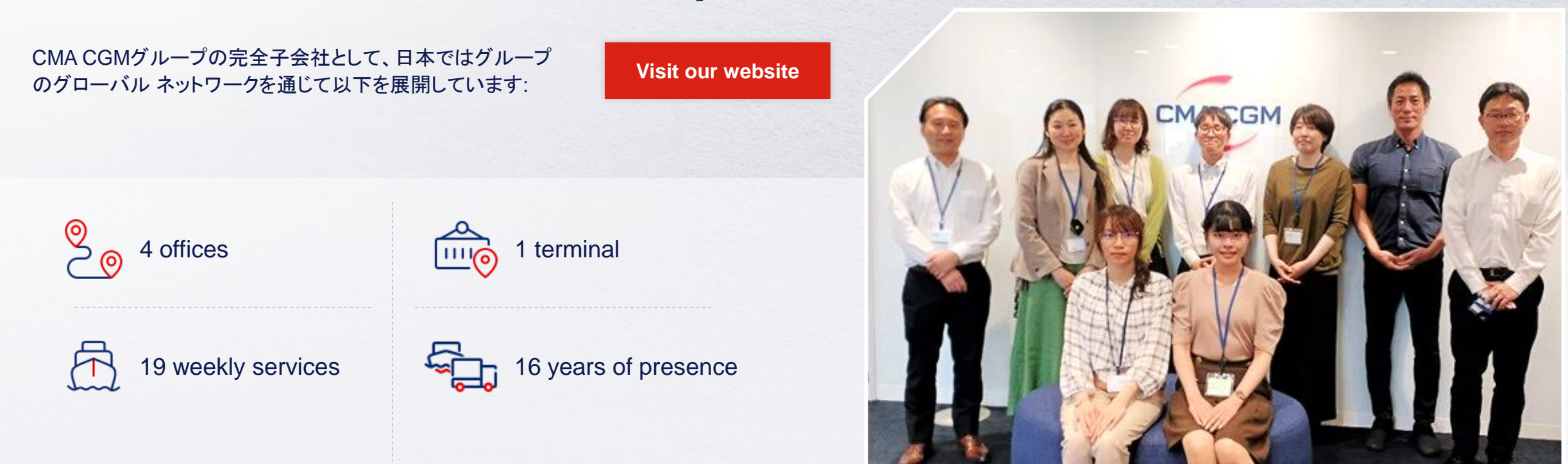

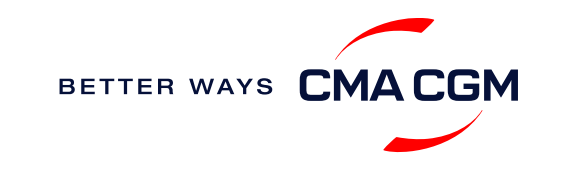

### <span id="page-5-0"></span>**Start your journey with CMA CGM**

まず*My CMA CGM* アカウントに登録することで、簡潔かつ迅速に当社での船積み 手配を開始できます。

### **Creating a My CMA CGM account**

アカウント登録をすると、世界のどこからでも貨物を整理、追跡、管理できます。

#### **[Register for an account](https://www.cma-cgm.com/eBusiness/Registration/Information#account-settings) [Video guide](https://www.youtube.com/watch?v=D848NXWzmyI)**

### **What about My CNC and My ANL?**

初期設定時のご希望のブランドに応じて、同じアカウント情報を使用してMyCNCと MyANLにアクセスできます。

### **Need help creating an account?**

- "Invalid password, not authorized": メッセージが表示された場合は email [ecustomersupport@cma-cgm.com](mailto:ecustomersupport@cma-cgm.com) にお問い合わせください(英語対応のみ)
- "Account not created": メッセージが表示された場合はアカウントの新規作成を お願い致します。その際は必要書類の提出をお願いすることがございます。

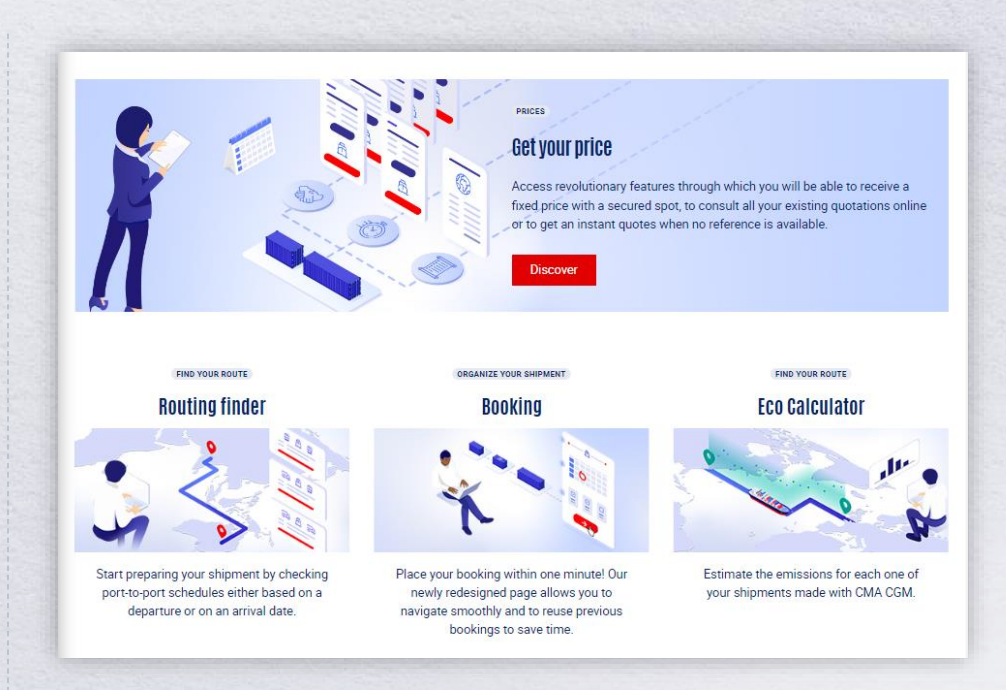

### **Already have an account?**

アカウントを既にお持ちの場合は、次のReset passwordまたは Update your account detailsから対応方法をご確認ください。

**[Reset password](https://image.customer.cmacgm-group.com/lib/fe36117175640479761078/m/3/adfa8a66-de2c-4ba7-a102-55fd76cf8879.pdf) [Update account details](https://image.customer.cmacgm-group.com/lib/fe36117175640479761078/m/3/d606337e-7111-45e8-b857-bb10e48ad3c1.pdf)**

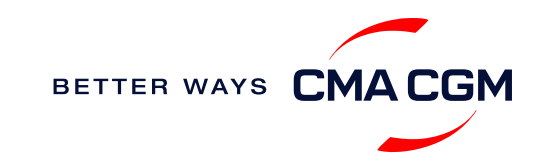

### $-$  Start your journey with CMA CGM

### **My Customer Service**

貨物輸送に関するご質問、当社の製品やサービスに関するご質問など、カスタマー サービス専用ページで検索して回答を取得できます。 (英語対応のみ)

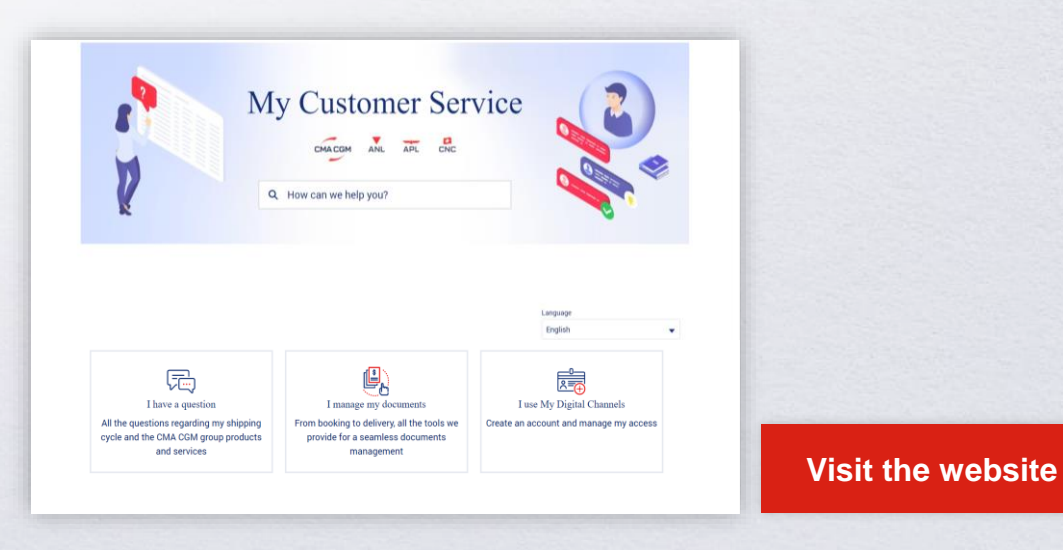

**How to access our local website and subscribe to local news** ニュース配信登録をしていただくと、最新のローカルニュースを受信できます。

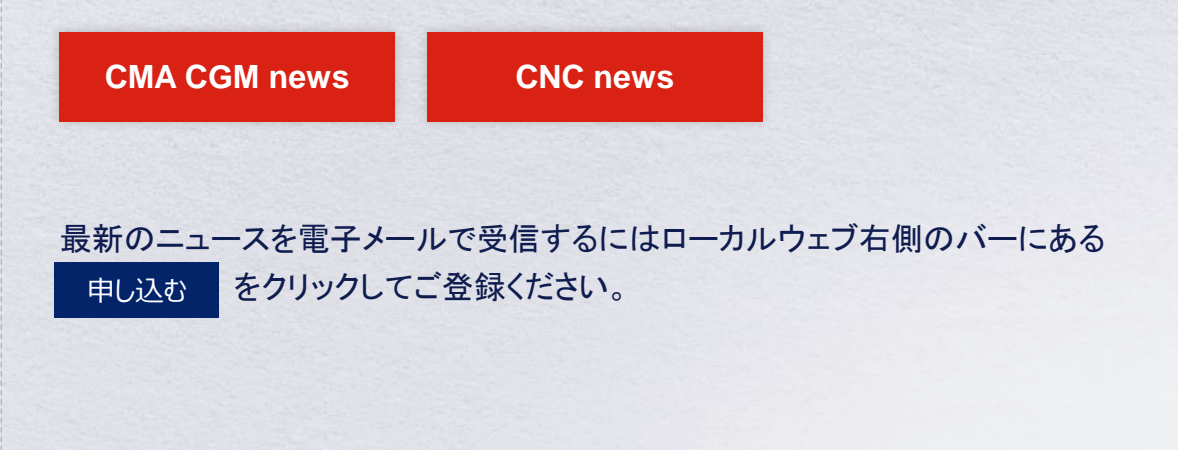

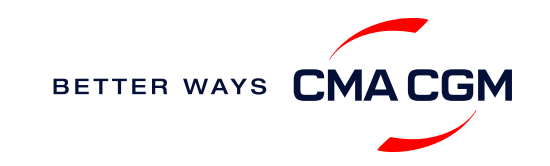

<span id="page-7-0"></span>[Home](#page-1-0)

### **Your shipment journey**

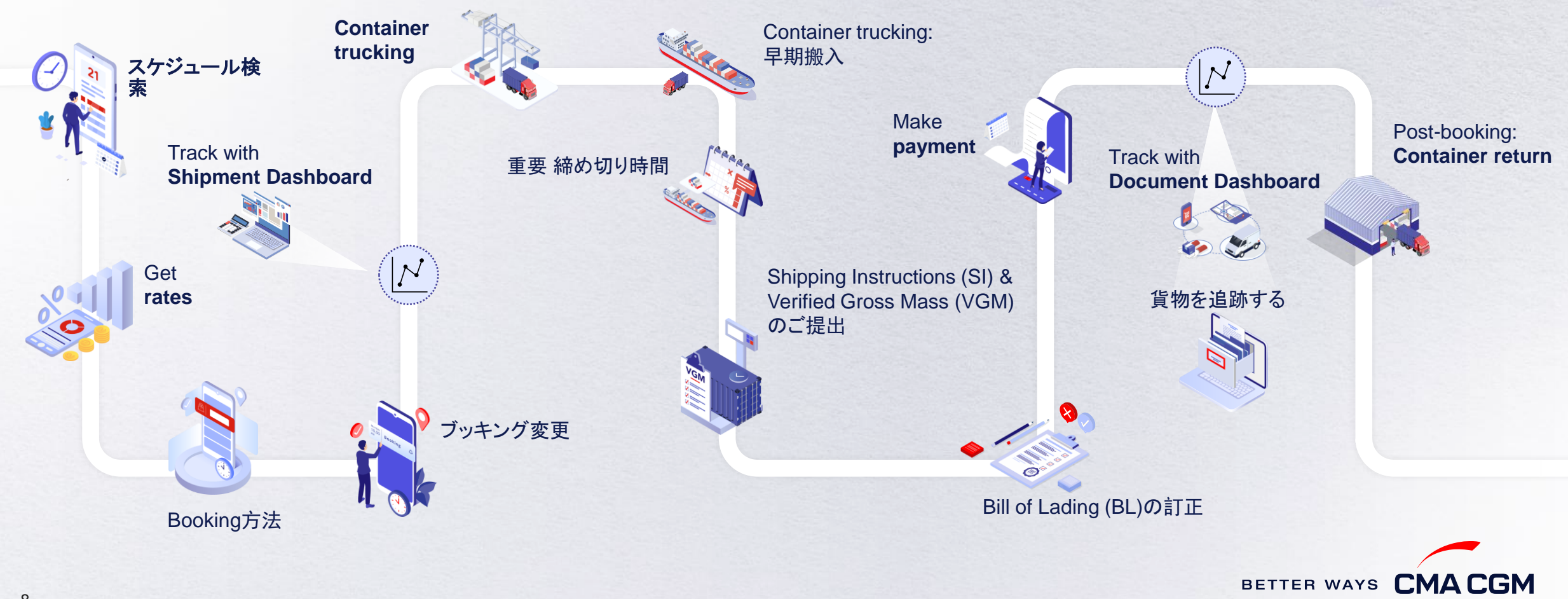

 $(\langle \rangle)$ 

 $(>)$ 

 $\equiv$ 

 $\blacksquare$ 

 $\leq$ 

**CMA CGM**についてはまだですか?

を調べることができます。.

My CMA CGMアカウントがなくても、それぞれ のキャリアサイトで私たちの出荷スケジュール

<span id="page-8-0"></span>スケジュール検索

本船出航日、品物、積み地、揚げ地へ合わせたサービスをご検索してください。

### お客様のニーズに応えるサービスを次をベースにご利用ください**:**

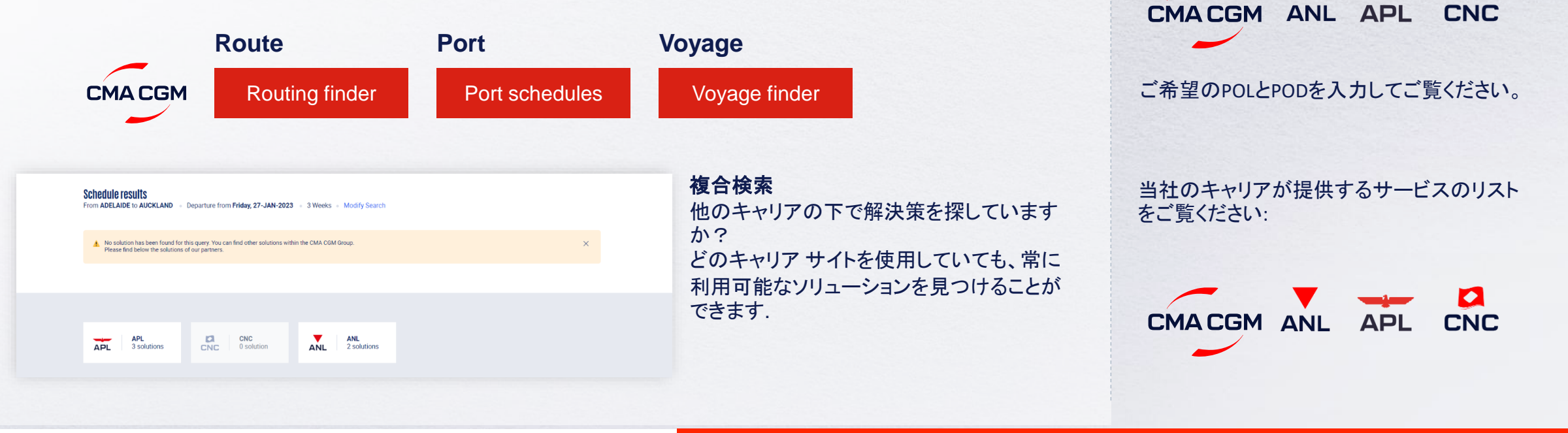

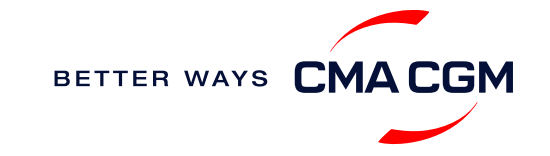

#### *\* APL*、*ANL*、*CNC*ブランドでもご利用可能

### <span id="page-9-0"></span>**Get rates**

海上輸送だけでなく、複合輸送でもフレートやサーチャージなどの 見積りをオンラインで取得できるサービスです

### **SpotOn**でオンライン見積りを開始しませんか

[SpotOn](https://www.cma-cgm.com/my-cma-cgm/prices/instant-quote-spoton)の見積りは24 時間有効で、Door-to-doorサービスでもご利 用いただけます

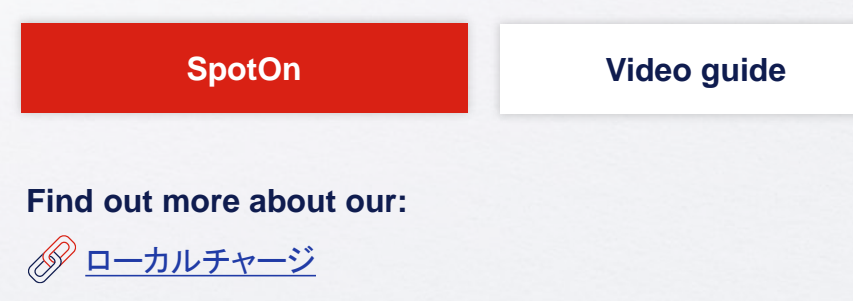

#### **SpotOn**の機能について

- スペースの確認をする (CMA CGM、ANL、APL、CNCのサービスでご利用可)
- 異なるサイズのドライコンテナ (非危険品), Non-Operating Reefer (NOR)、リーファー、Shipper-Owned Containers (SOC) のレートを取得する
- ご希望の港がPOLまたはPODの検索で該当がない場合は、Door-to-doorのレートをチェックする
	- 例: Port of Receipt: Tomakomai, Port of Loading: Yokohama

### オンライン見積りに含まれるもの

- ローカルチャージを含む運賃
- ブッキングの確定後の空バン優先提供、コンテナの優先積載
- お見積りの有効期限は最大72[時間ま](https://www.cma-cgm.com/news/4311/with-lock-my-price-lock-your-journey-fare-up-to-72-hours-)で

#### その他の注意事項

- お支払い条件 (Prepaid or Collect)に関わらず、[キャンセル料と変更料](https://www.cma-cgm.com/my-cma-cgm/prices/instant-quote-spoton)は ブッキングパーティーに請求されます。積み地側のCMA CGMオフィスの 銀行口座への送金が必要です。
- 輸入と三国間のブッキングは積み地でのシッパー様とフォワーダー様[の連](#page-9-0) 絡先詳細が必須です。

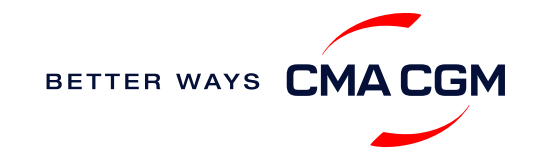

 $($  <  $)$ 

<span id="page-10-0"></span>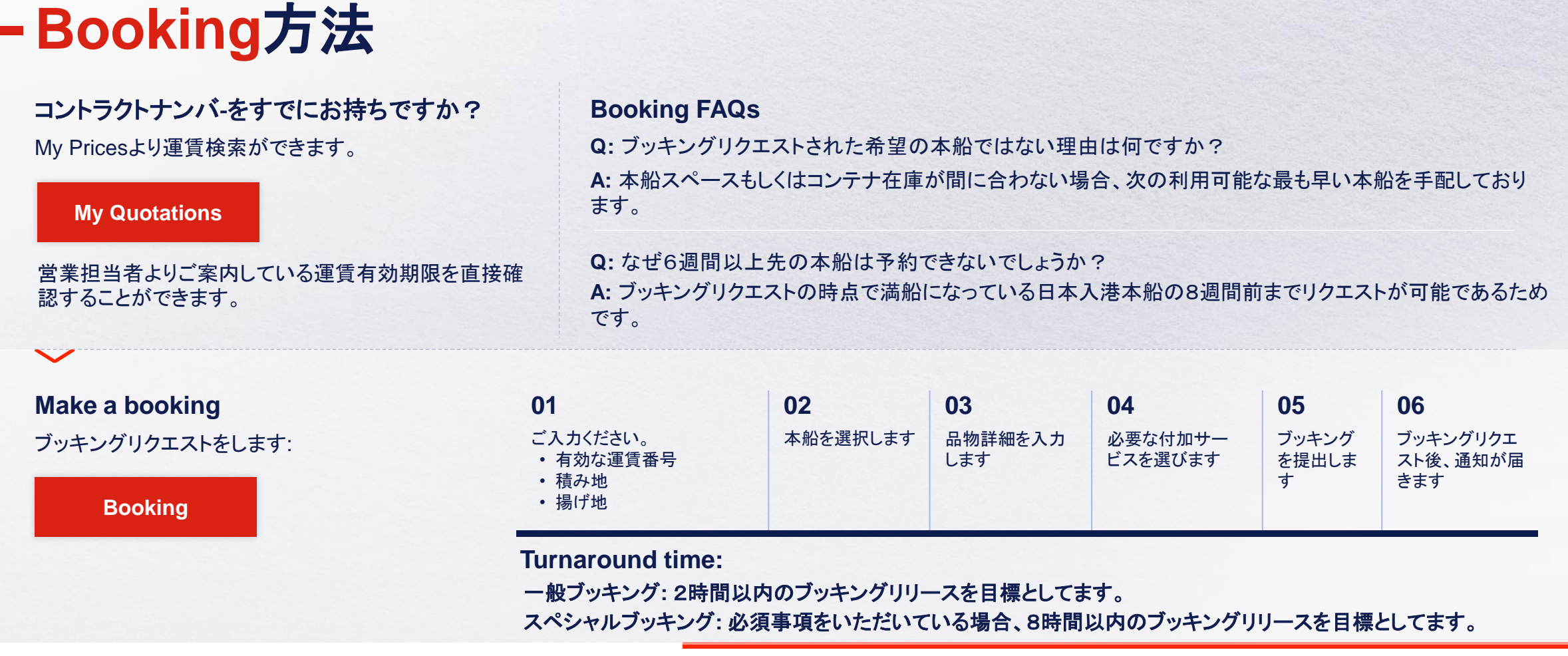

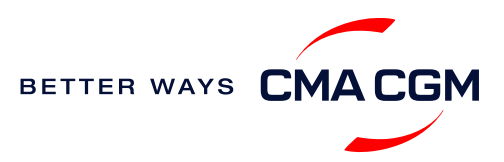

<span id="page-11-0"></span>特殊貨物と危険品のブッキング

*online*で予約をする *(*事前確認を除く*).*

#### **Booking**の事前確認

CMA CGMカスタマーケアへご連絡ください。 [tyo.customercare@cma-cgm.com](mailto:tyo.customercare@cma-cgm.com) [ngo.customerservice@cma-cgm.com](mailto:Ngo.customerservice@cma-cgm.com) [osk.customerservice@cma-cgm.com](mailto:osk.customerservice@cma-cgm.com)

#### **Out-of-Gauge (OOG) cargo**

• 貨物のサイズ (L x W x H cm)、 重量(kg) 及びラッシングプランをご用意ください。

#### 危険品 **(DG)**

- MSDSをご提出ください。
- 全危険品は弊社危険品担当部署の承認を 得た上でのBooking完了となります。

#### **Booking** 完了

必要な全情報を入手後、積載申請をします。 おおよそ下記日数を要します。

- CMA CGM 運航船 **‒** 3営業日
- パートナー運航船 **‒** 3営業日 > >
	- フィーダー船 **‒** 3営業日

進捗はBooking Deskへ英文メールでお問合せください。: [jpn.booking@cma-cgm.com](mailto:jpn.booking@cma-cgm.com) (CMA/ANL) [jpn.cnc.bkg@cma-cgm.com](mailto:jpn.cnc.bkg@cma-cgm.com) (CNC)

### **Booking完了以降**

- いかなる変更が生じた場合は Booking DeskへBooking 手順と同様にご連絡ください。
- ・積載許可には時間を要します ので変更が分かり次第、早め の連絡をお願いいたします。

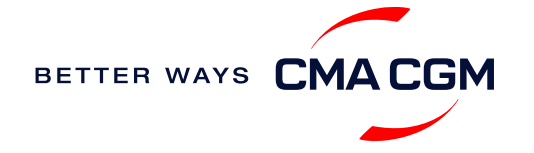

<span id="page-12-0"></span>ブッキング変更

情報の連絡漏れや変更のご連絡をお願いします。

### **Booking Confirmation**受領前**:**

変更内容をBooking Teamへご連絡ください。 [jpn.booking@cma-cgm.com](mailto:jpn.booking@cma-cgm.com) (CMA/ANL) [jpn.cnc.bkg@cma-cgm.com](mailto:jpn.cnc.bkg@cma-cgm.com) (CNC)

### リクエストをいただいてからの所要時間**:**

通常のブッキング**:** 2 時間 特殊貨物および危険品のブッキング**:** 8 時間

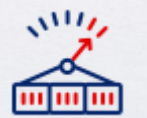

増量のリクエスト**:** スペースの有無によって異なります。

### **Confirmation**受領後の変更**:**

Shipment Dashboard内のMy CMA CGM から変更を行ってください。 特殊貨物の変更は本船出港の3営業日前までにご連絡ください。.

**[Amend information](https://www.cma-cgm.com/ebusiness/shipment)**

**[Step by step guide](https://mycustomerservice.cma-cgm.com/s/selfcare/article/How-to-modify-a-Booking?language=en_US)**

### リクエストをいただいてからの所要時間**:**

通常のブッキング**:** 2 時間 特殊貨物および危険品のブッキング**:** 8 時間

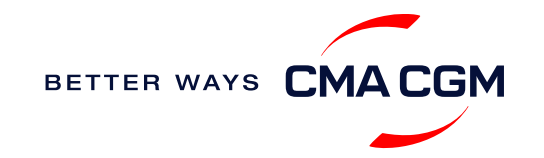

Change view

**Create Booking** 

### <span id="page-13-0"></span>**Get an overview of your shipments**

**Shipment Dashboard | All Export/Import Shipments** 

#### **Shipment Dashboard**

船積み詳細のご確認が可能です。 フィルター/Change viewを利用しデータ をカスタマイズすることやエクセルでその データをダウンロードすることも可能です。

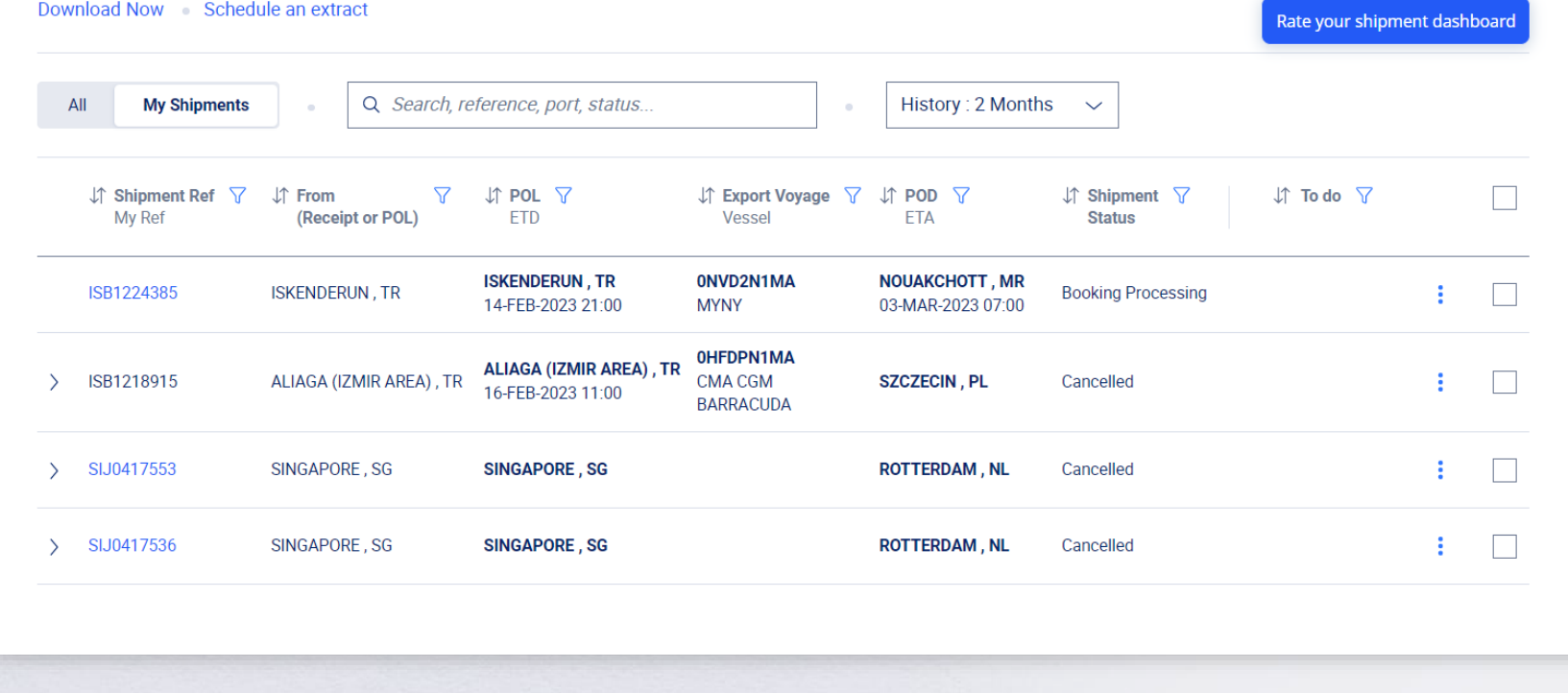

# BETTER WAYS CMACGM

#### **[Shipment view](https://auth.cma-cgm.com/as/authorization.oauth2?client_id=webapp-must&redirect_uri=https%3A%2F%2Fwww.cma-cgm.com%2Fsignin-oidc&response_type=code&scope=email%20openid%20profile%20Ecom%3Awebapp-must-apl-anl-cnc%20ans%3Afe%3Aread%20ans%3Afe%3Awrite&code_challenge=MQ1Ak5nuh02H2CEozuvltENOqqK8oySBzud_Ghtk71I&code_challenge_method=S256&state=OpenIdConnect.AuthenticationProperties%3DbzZXseoDiUoEXa96rfS-RwwdnF9joGnGMv61IAHL0kk8QEKl6WlNXfBPr9ItrgXucjpkl9PDZg-3Cj0RC5_zjOhdyVnYM0uPN9uVis6A0pG7vPYJmpCegJE60RnTwjeoxIuoXYtn3bKMiQidhKXjqVxKGj6MGZFqCkTUdIpQhvR_NyhfYdG-x5r8rtAAbpGzJocUcLyLVxR3FDdlcD5qHMa4PEH9jgmk0k7CRupZdfoG2JPHBxsQevkeXgSzIM76aGf_aFochVcRbxv7j3vfv_rA_t0LJxFXTyiy8lNYGudGGtjI5aLEmSqj1Orw-rBZ%26Language%3Den-US%26actas%3Dfalse&response_mode=form_post&x-client-SKU=ID_NET461&x-client-ver=6.15.0.0)**

*\*APL*、*ANL*、*CNC*ブランドでもご利用可能

### <span id="page-14-0"></span>**Container trucking: CEVA Logistics**

グループ会社の*CEVA Logistics*はコントラクト ロジスティクスやフレート マネジメントで様々なサービスを提供しております

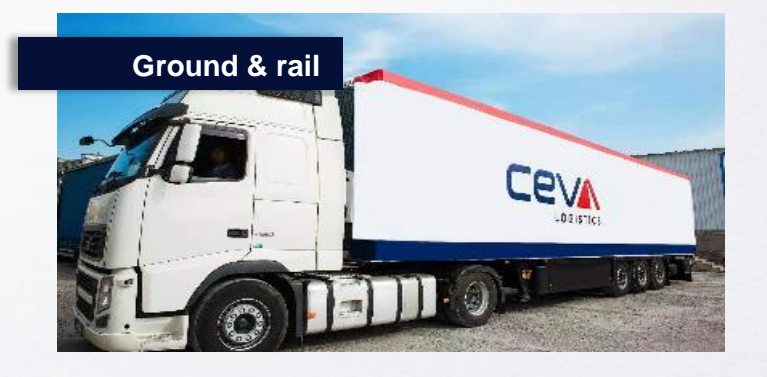

- コンテナトラッキングサービス
- アジアから欧州への鉄道サービス
- 通関・配送サービス(新潟・苫小牧を含む東北地方も可)

### [サプライチェーンでのお悩みは、](https://www.cevalogistics.com/en)**CEVA Logistics** までご相談ください

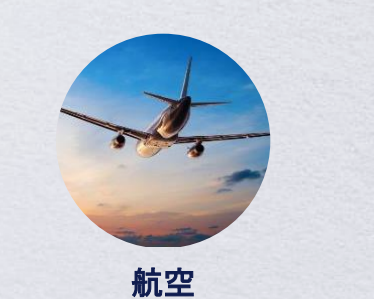

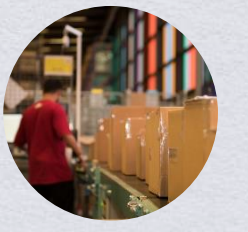

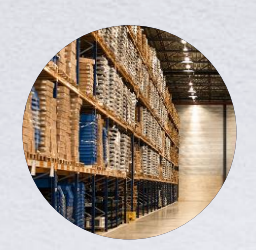

### 航空 け加価値サービス コントラクト ロジスティクス

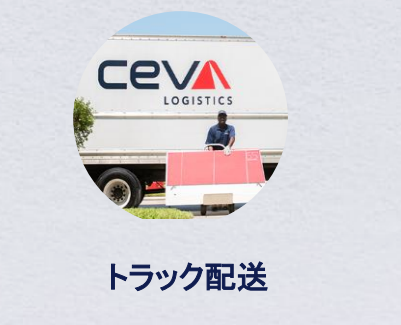

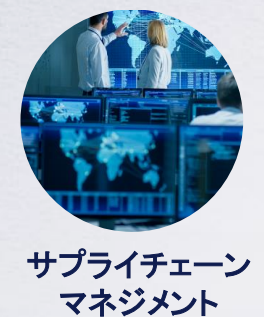

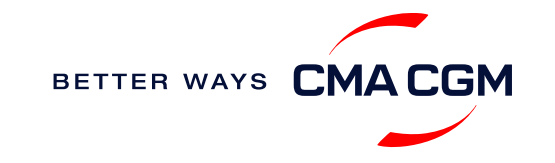

### <span id="page-15-0"></span>**Container trucking:** 早期搬入

バンニング後、CYオープン日より前にコンテナを搬入受諾をするオプションがございます。 CMA CGMグループのCY Open期間はパートナー船社のCY Open期間とは異なりますのでご注意ください.

### 手順

- 1. カスタマーケアへBooking no.、ご希望の搬入日、コンテナー本数をメールにてご連絡ください。 [\(tyo.customerservice@cma-cgm.com](mailto:tyo.customerservice@cma-cgm.com), [ngo.customerservice@cma-cgm.com](mailto:ngo.customerservice@cma-cgm.com), [osk.customerservice@cma-cgm.com](mailto:osk.customerservice@cma-cgm.com)
- 2. コンテナーヤードから受諾可能通知を受領後、お客様へメールにてご連絡いたします。 費用は本船出港後に、運賃などとは別にご請求申し上げ ます。

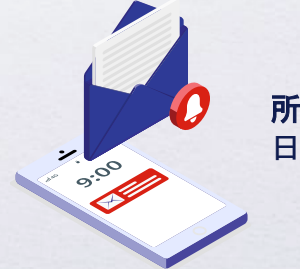

所要時間**:** コンテナーヤードからの返答次第ですが通常は同 日内にご連絡いたします。

Find out more about our **[Local services](https://www.cma-cgm.com/local/japan/local-services)**

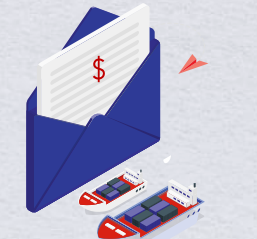

費 用**:** コンテナータイプとサイズによって異なりますが 主にDetention & Demurrage (D&D), およびリフトオン・オ フチャージをご請求させていただきます。.

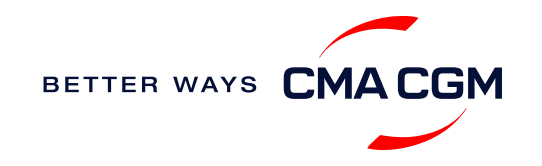

## <span id="page-16-0"></span>**Shipping instruction**に必要な情報

スケジュールを守ることで、荷物は予定通り目的地に確実に到着します

### 必須情報 **:**

- Booking number
- Shipper (Name, detail address, telephone number, tax ID etc)
- Consignee (Name, detail address, telephone number, tax ID etc)
- Notify party (Name, detail address, telephone number, tax ID etc)
- POL/Receipt
- POD/Delivery
- Container number and seal number
- Number of packages (including inner package)
- Cargo description
- HS code (6 digits)
- NVOCC Type for POD is or FPOD is United States/Canada/Puerto Rico/Virgin Islands, U.S./Japan
- Gross, volume and tare weight for Shipper Owned Containers (SOCs) (breakdown per container)
- Payment terms (prepaid or collect)
- Place of Payment
- Place of Issue
- Bill type (negotiable Bill of Lading (BL) or Waybill)
- Split or combined BL
- For Dangerous Goods (DG), a Dangerous Goods Shipper's Declaration (DGD) is required
- Any other sheets

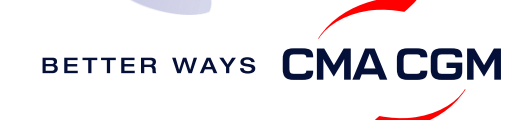

 $\leq$ 

重要 締め切り時間

スケジュールを守ることで、荷物は予定通り目的地に確実に到着します

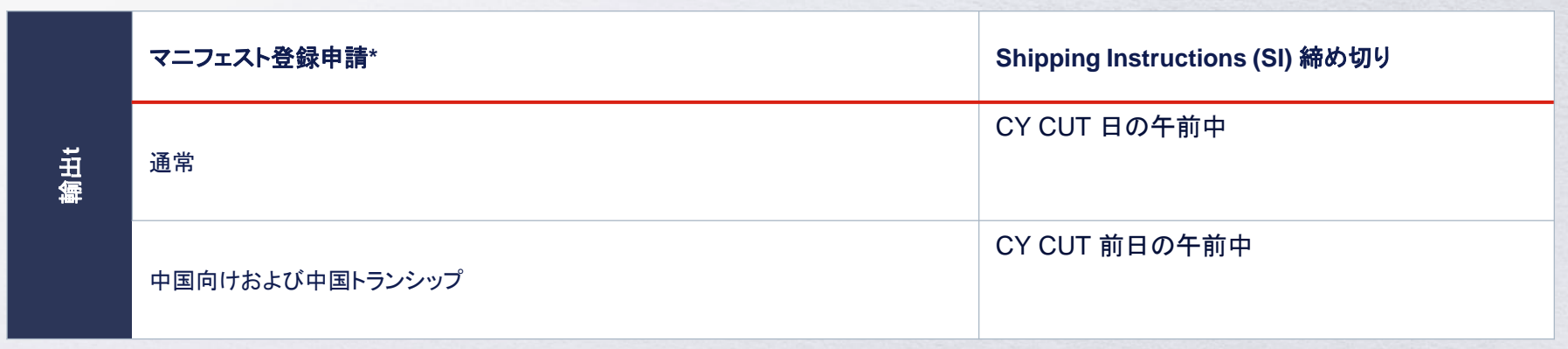

.期限内に SI を提出いただく事により、コンテナを本船へ時間内に積載することができ、ペナルティを回避し、スムーズな出荷を行うことができます

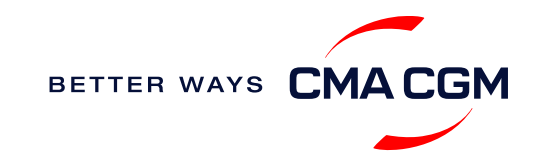

### **Shipping Instructions (SI)**のご提出

### **Shipping Instructions (SI)**のご提出方法

• NACCS ACLによるご提出:

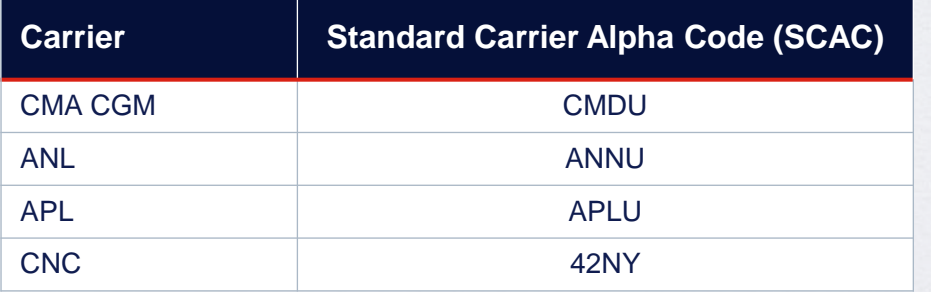

- エクセルSIシートでのご提出: [JPNEWSI@cma-cgm.com](mailto:JPNEWSI@cma-cgm.com)
- NACCS ACL以外のプラットフォームからのご提出 (e.g., Inttra)

#### **B/L作成資料:**

• 危険物明細書(DGD), AMS House BL などのB/L作成資料がある 場合はSIと同じタイミングで [JPNEWSI@cma-cgm.com](mailto:JPNEWSI@cma-cgm.com) へのご提出をお願いいたします。

### 各所要時間と**B/L**発行

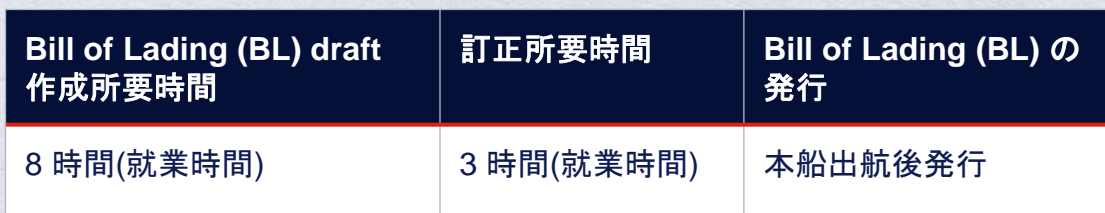

**その他の情報: Certificate Certificate**はこちらのフォームからお申込みいただけます。 [application form](https://ws.formzu.net/fgen/S4749499/).

[換算レート](https://www.toyoshingo.com/cmacgm/)

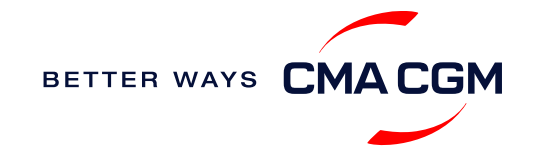

### <span id="page-19-0"></span>**Shipping Instructions (SI)**のご提出

### **B/L**コンバインご希望の場合

複数のブッキングを1件のB/Lにまとめたい場合は代表番号のSIの記事欄に その他のブッキング番号の記載をお願いいたします。

E.g. Combine TYOXXXXXXX into TYOXXXXXXXX

### **B/L**の分割をご希望の場合

- 1. ブッキング番号の末尾に枝番号を付け、送付をお願いいたします。(e.g. TYOXXXXXXX-01,TYOXXXXXXX-02)
- 2. 送信総件数欄へ合計のBL数のご入力をお願いいたします。
- 3. 1本のコンテナを複数のBLに分割する場合にはLOIのご提出が必要となりま す。

\*B/Lの分割が不可の向け地もございますので、実績がない場合は事前にドキュメ ンテーションチームまでお問い合わせください。

Excel SI のご提出先アドレス [jpnewsi@cma-cgm.com.](mailto:jpnewsi@cma-cgm.com)

**B/L**についてご不明な点がございましたら最寄りのオフィスのドキュメンテーションチームまでお問い合わせください。

東京: [tyo.exportsd@cma-cgm.com](mailto:tyo.exportsd@cma-cgm.com) | 名古屋: [ngo.customerservice@cma-cgm.com](mailto:ngo.customerservice@cma-cgm.com) | 大阪: [osk.customerservice@cma-cgm.com](mailto:osk.customerservice@cma-cgm.com)

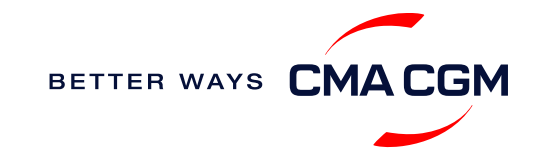

### **Shipping Instructions (SI)**のご提出

### SHIPPER,CONSIGNEE,NOTIFYの新規登録

CMA CGM groupでのBill of Lading (BL)発行の実績がない SHIPPER,CONSIGNEE,NOTIFYでB/L発行をする場合はお客様情報の登録の 為、下記情報、書類のご提出が必要となることがあります。

- お取引先様の社名/ロゴ、署名の入ったE-mail (代理店のE-mailは不可となりま す。)
- お取引先様の氏名、住所、会社ロゴが記載された以下の書類:

❖ レターヘッド

❖ 名刺

- ❖ Official website
- ◆ 対象会社が捺印または署名したInvoice
- ❖ その他、グループとの関係を公的に証明できる書類

#### 登録住所の変更

お取引先様が移転された場合は確認のため下記の公的書類のご提出をお願いい たします:

- お取引先様の社名/ロゴ、署名の入ったE-mail (代理店のE-mailは不可となりま す。)
- 移転先が記載の記載があり、社印が押印された移転通知書、又は営業許可証

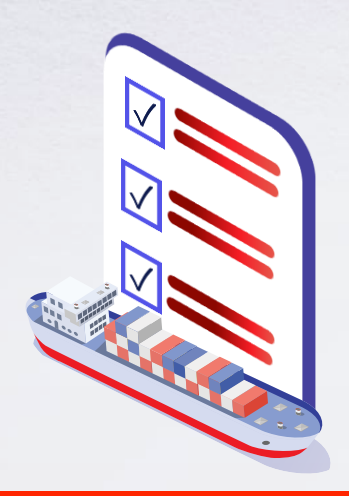

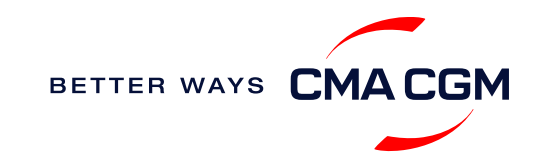

### **Verified Gross Mass (VGM)**のご提出

#### **VGM Declaration**

搬入票にご記入の上、コンテナ搬入時にご提出をお願いいたします。

**VGM =** 貨物重量 **(**梱包、ダンネージを含む**) +** コンテナの自重VGMとShipping Instructionの全ての貨物重量、コンテナ重量が一致することをご確認ください。

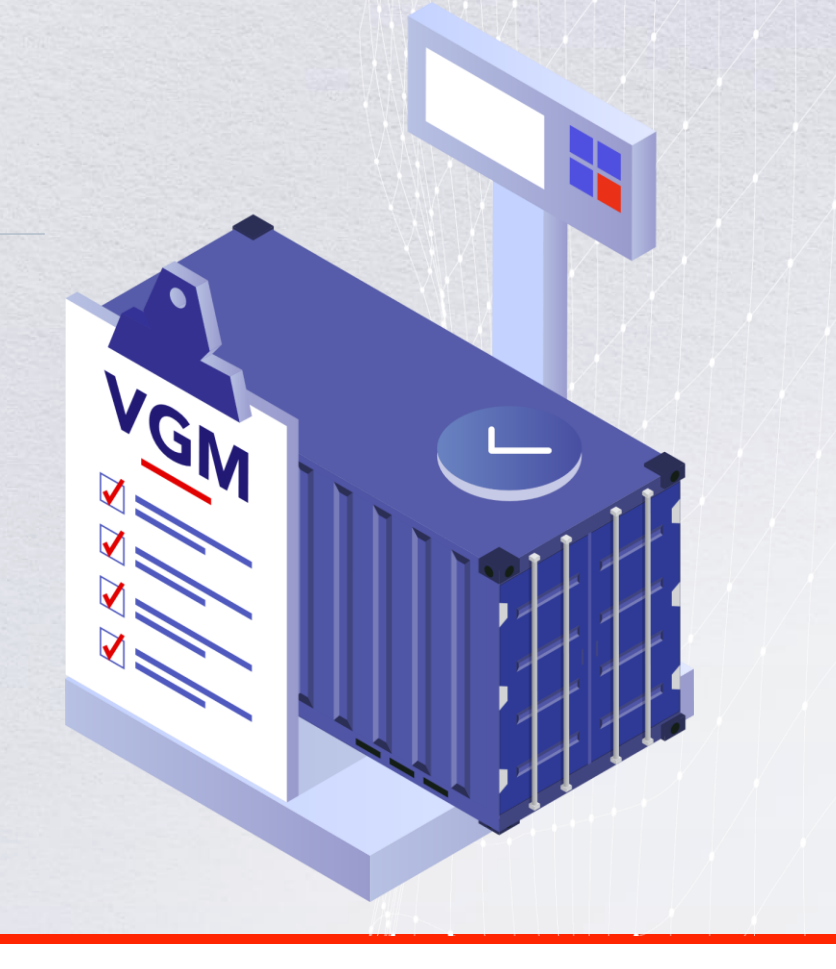

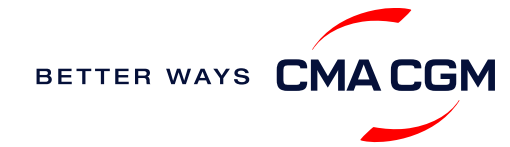

### **Bill of Lading (BL)**の訂正

*B/L Draft*の確認と訂正のガイドライン*.*

#### **BL** の確認 と **approve**  B/L Draftはこちらでご確認いただけます: 訂正依頼フォームからのお申込み**:** <https://ws.formzu.net/fgen/S361294/> 所要時間**:** 3 時間(就業時間). **[Draft BL](https://auth.cma-cgm.com/as/authorization.oauth2?client_id=webapp-must&redirect_uri=https%3A%2F%2Fwww.cma-cgm.com%2Fsignin-oidc&response_type=code&scope=email%20openid%20profile%20Ecom%3Awebapp-must-apl-anl-cnc%20ans%3Afe%3Aread%20ans%3Afe%3Awrite&code_challenge=nvb6o95pyCOc02b7iL6XFPk3pqfXpidftLwqpopKW3E&code_challenge_method=S256&state=OpenIdConnect.AuthenticationProperties%3DgX63YJofNzqV89N15sDiV0ON4E9ddD0Nx3vuvrEzM7vaW_I8mSIpsrwJDEBecd4KYX-3vgSnB9-tOfmcx5_ecic4NhTht65ojBZ8Plek9Nv9aI6c5mo4TNqid7T4vFZ9SvL6vQPvhByj0pT4CdH_QIsWypPKf99_1Z-lEdxO04bvLyu3AlEue_Nd5m8XQA0atjXfmmfpsMolhlqU19YDzTMexDbqCDhkwP3GUOZ6CFAHlPCwCgUJGTaaJwZ9WBHcnjRO7vkrv2BzkH8GyynX_uVbFNHrgsuSNYAcLHF6mdTRcot4epcx7eVRiV1qnq7y%26Language%3Den-US%26actas%3Dfalse&response_mode=form_post&x-client-SKU=ID_NET461&x-client-ver=6.15.0.0)** BL番号をクリックして内容を確認し、問題がなけれ ば"Approve"ボタンをクリックしてください。 B/Lの訂正 本船出港後のB/L訂正にはJPY5,390の訂正費用が発生します

 $\checkmark$ 

### **B/L**の発行**,**入金のご連絡は連絡フォームよりお申込み込みください。

:CMA CGMグループ【輸出】B/L[発行依頼・入金連絡フォーム](https://ws.formzu.net/fgen/S7492372/) (formzu.net)

ペーパレス **BL**のご案内**: [Find out more](https://mycustomerservice.cma-cgm.com/s/selfcare/article/How-to-transfer-surrender-a-paperless-BL?language=en_US)**

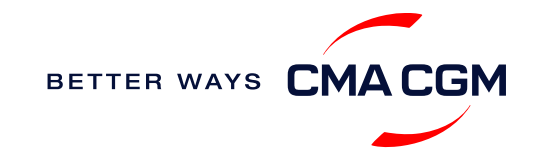

<span id="page-23-0"></span>お支払い

請求書を弊社のオンライン ポータルで検索し、お支払い方法についてのガイドラインを確認してください。

### 請求書をオンラインで取得する場合

[オンライン請求書発行へ](https://auth.cma-cgm.com/as/authorization.oauth2?client_id=webapp-must&redirect_uri=https%3A%2F%2Fwww.cma-cgm.com%2Fsignin-oidc&response_type=code&scope=email%20openid%20profile%20Ecom%3Awebapp-must-apl-anl-cnc%20ans%3Afe%3Aread%20ans%3Afe%3Awrite&code_challenge=PqFSSL2WFV2AfWEDWDzfs9d_moGsO7jQFY5vGwdm7oM&code_challenge_method=S256&state=OpenIdConnect.AuthenticationProperties%3DkjkZO3KDH_yY_xO0ffaKFhugQiNuuKjqjzc39yOhFA_JJs1C15CbITCwbvV9i7lXX2-OksaMb0QZSo43D09Nuy5RARgIDMtogAlfgHXPsbHjSMLa45I0ydPIb2qlcKigolteD-V0b7p_iBnZJW_rGnu6rjED_Me15EPYngq83ah3wNoxo0FLn_vr9pmHbcpR9ZMW5n7hFTCBlBtZ-nHNVvxmWU4HMVil6B6fExIWCFJeJxy6OxjfsMN-7ijggLvRMTfM45RvRb17EYxFsYJQpB6TESh_57xKhBiRZcsoaGApf5cgYSKb5_a_ZNGbpLiw%26Language%3Den-US%26actas%3Dfalse&response_mode=form_post&x-client-SKU=ID_NET461&x-client-ver=6.15.0.0)

### ドキュメントをマニュアルで取得する場合

弊社のオンラインポータル以外で請求書またはアライバルノーティス (NOA) を入 手する場合[はこちらを](https://www.cma-cgm.com/static/JP/attachments/202305_ARRIVAL%20NOTICE%E3%81%AB%E3%81%A4%E3%81%8D%E3%81%BE%E3%81%97%E3%81%A6_RVS.pdf)ご覧いただくか、または[tyo.importsd@cma-cgm.com](mailto:tyo.importsd@cma-cgm.com)にメー ルでご依頼ください。

アライバルノーティスと請求書は、近海の場合は本船入港の 1 営業日前、それ以 外の場合は船舶到着の 2 営業日前に送信されます。

### 請求書または アライバルノーティス **(NOA)**に関して修正が必要な場 合は**?**

請求書をメールに添付し修正箇所および理由を明記の上、下記までお送り ください。

[jp.invoicedisputes@cma-cgm.com.](mailto:jp.invoicedisputes@cma-cgm.com)

**所要時間 :** 7 日以内に返信いたします。

### **カーゴリリース(荷渡し)について**

荷受人様の社判/署名と支払伝票が記載されたアライバルノーティス (NOA) のコピーを、こちら (CMA CGMグループ D/Oレス処理申請フォーム)か ら弊社にご送付ください。 お支払いを確認後、NACCS (港湾関連情報処理システム) で貨物のリリース を送信いたします。

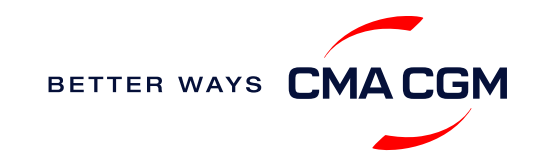

注意事項

*\* APL*、*ANL*、*CNC*についても同様です。

 $\prec$ 

### <span id="page-24-0"></span>**Make payment (offline)** お支払い

お支払い準備 インボイスに記載された口 座名義と口座情報をごご参 照ください。 オンライン申請フォーム お振込明細、インボイス、 B/L(船荷証券)番号を添付、ご 入力ください。 輸入は [こちら](https://ws.formzu.net/fgen/S72039100/) 輸出は [こちら](https://ws.formzu.net/fgen/S7492372/) その他のお支払い手段 小切手、現金でのお支払い は承っておりません。 お振込みは法人口座から 個人口座からの入金は承って おりません。法人口座からお 振込みください。 振込先口座を誤った場合 正しい口座へのお振込みが 確認でき次第、手数料お客様 負担にて返金対応を行います。

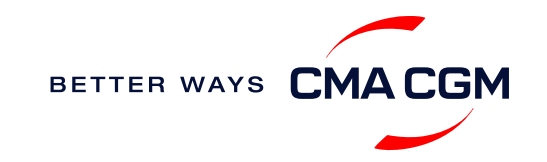

### <span id="page-25-0"></span>**Access your documents**

*Access your shipment documents online.*

#### **Documents Dashboard**

- 弊社のwebサイトからDocument Dashboardにアクセスし,外出先からも船 積みの確認ができます。
- Bill of Lading (BL)のDratt や Sea Waybill, の確認や訂正ができます

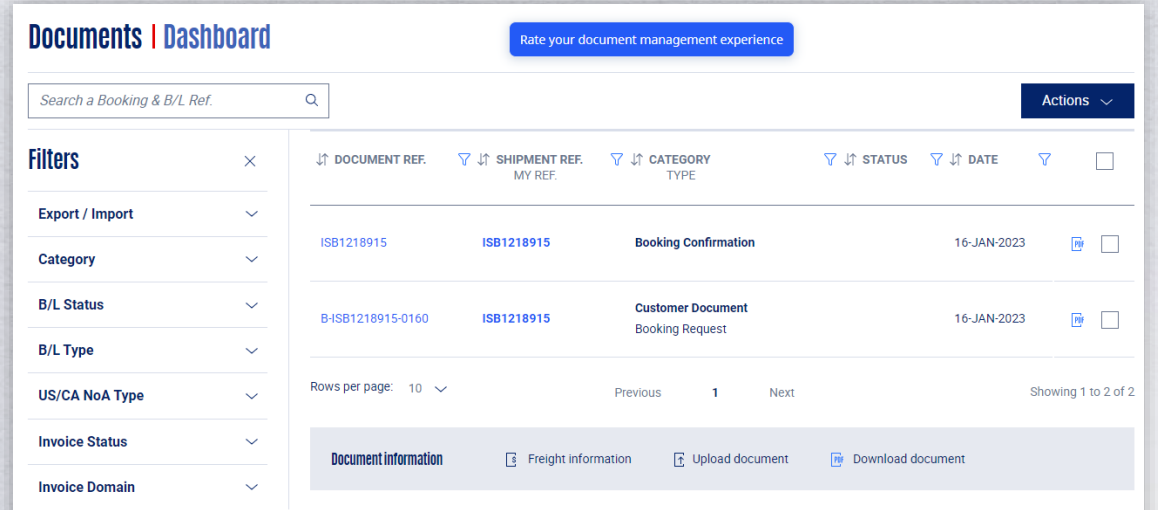

**[Sign in to access your documents](https://www.cma-cgm.com/ebusiness/document)**

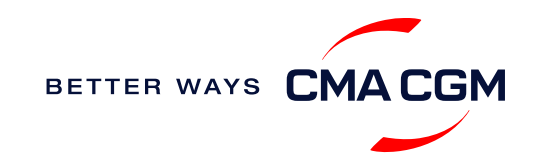

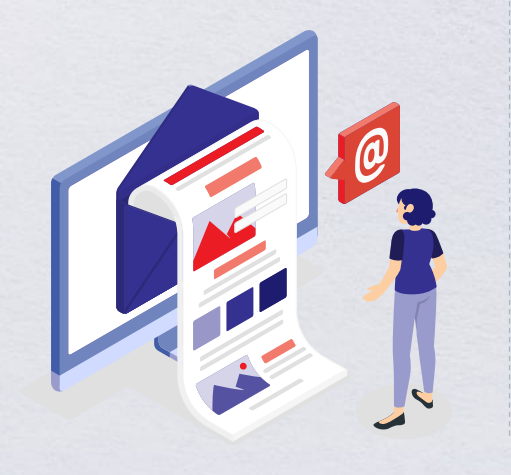

### **Access your documents**

*Access your shipment documents online.*

### **Document Dashboardに書類が反映されない場合**

- Invoiceは支払い者様のアカウントにのみ反映されます
- Draftができ次第Bookingいただいたお客様のアカウントに反映され ます

### ORIGINAL B/L、WAYBILL,B/L SURRENDERのご依頼はこちらから お願いいたします。

**[Submit an enquiry](https://ws.formzu.net/fgen/S7492372/)**

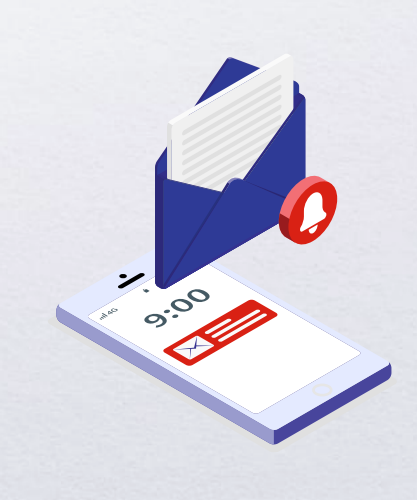

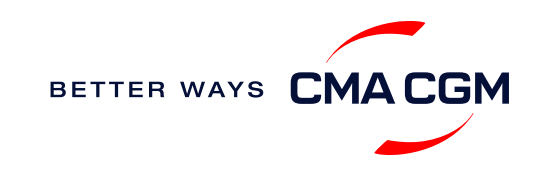

### <span id="page-27-0"></span>貨物を追跡する

トラッキング 船舶名、本船スケジュール(日程)を検索します。

#### [貨物の追跡](https://www.cma-cgm.com/ebusiness/tracking)

### 各種アラートの個別設定方法

船荷証券(B/L)などの書類が発行された際にアラートを受け取りたい場合や、 特定のコンテナのステータス(コンテナがゲートインしていないなど)にフラグ を立てたい場合など、さまざまなニーズに応じて最新の位置情報アラートを 設定できます。

**[Video guide](https://youtu.be/F2TSEiBvcpk)**

### **Shipped On Board (SOB) date** 出港日

SOB の日付は本船出港後にご確認いただけます。 [Voyage finder](https://www.cma-cgm.com/ebusiness/schedules/voyage) から出港予定日を確 認することも可能です。

**アライバルノーティス(NOA) 発行以前に入港予定日を確認するには?** B/L番号を明記のうえ、メールでお問い合わせください。

メールアドレス:jp.cma-importcs@cma-cgm.com

所要時間**:** 4 営業時間以内に返信いたします。

**トラッキングサイトにスケジュールが表示されない場合:**

船積みの情報がシステムにアップロードされていない可能性があります。また、通常は本船が出航して8 時間後に更新されます。

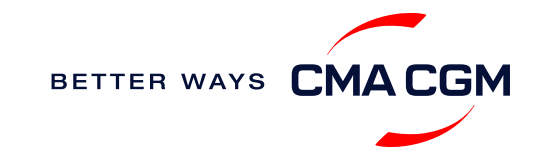

 $\prec$ 

<span id="page-28-0"></span>貨物搬出後**:** コンテナ返却について

荷主様にご利用いただいたコンテナをご返却いただく際の注意事項**:** 

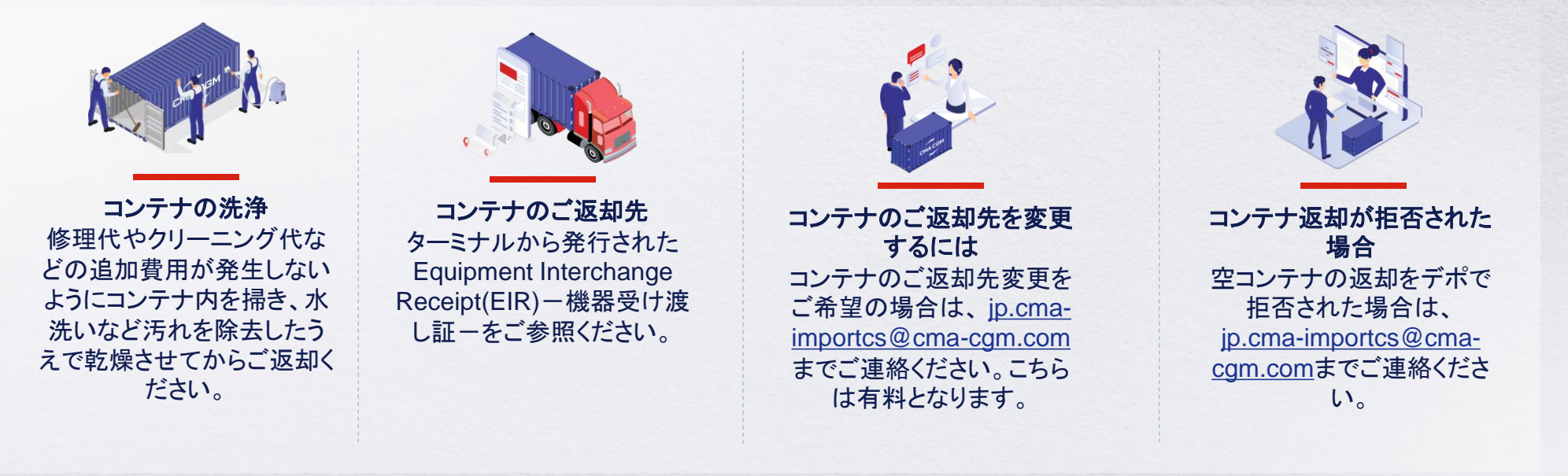

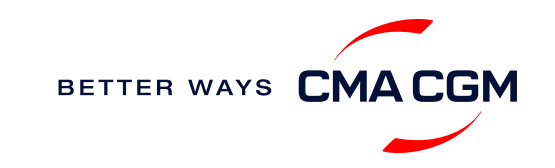

<span id="page-29-0"></span>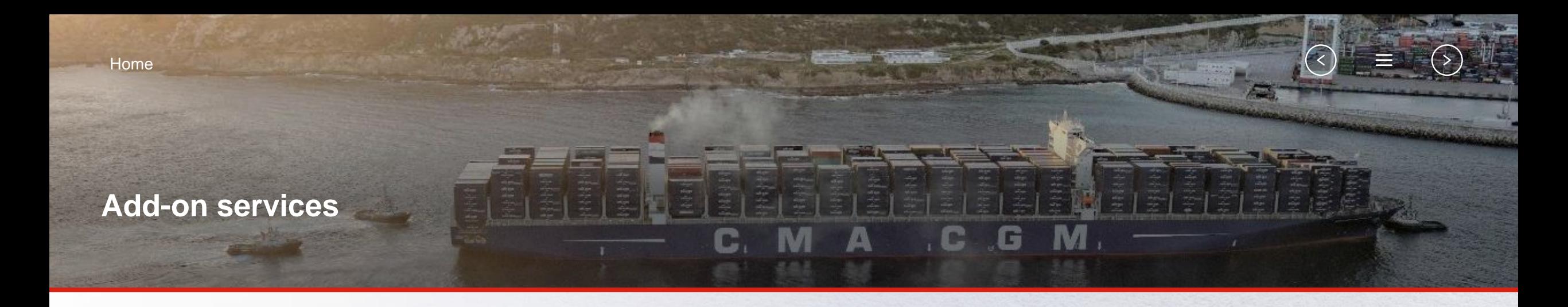

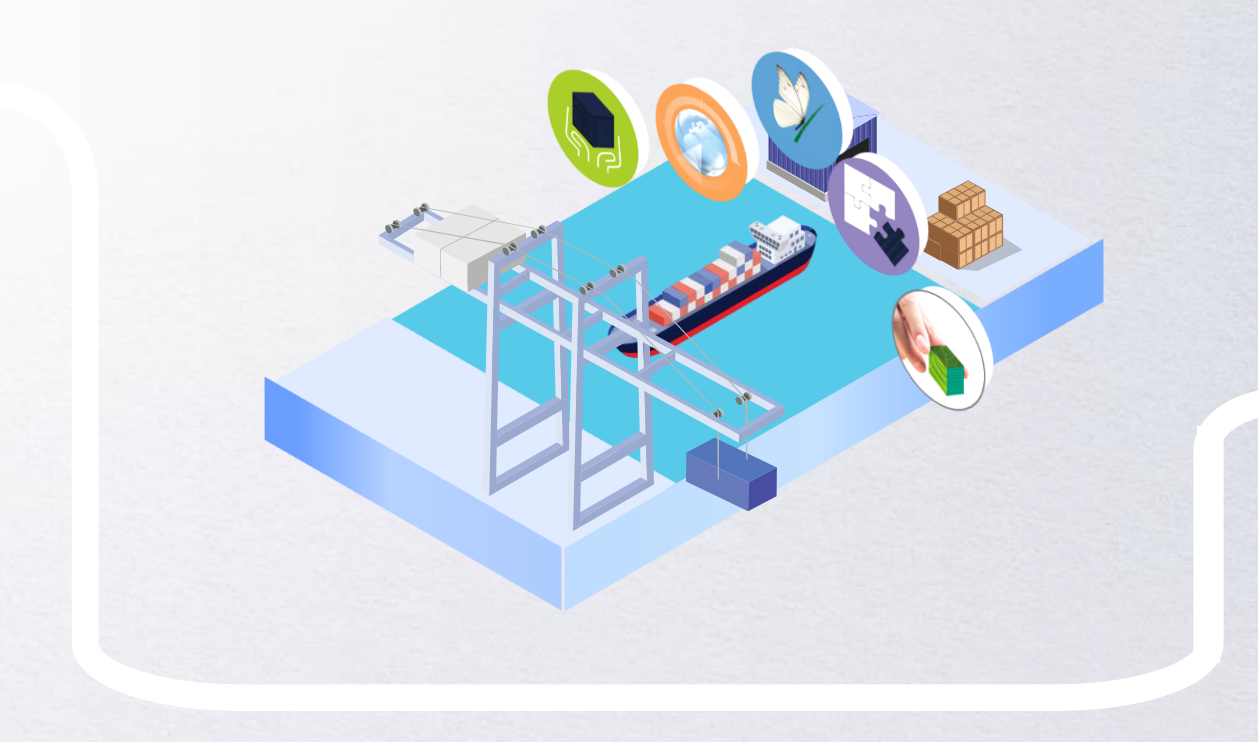

### **[CMA CGM+ Services](#page-30-0)**

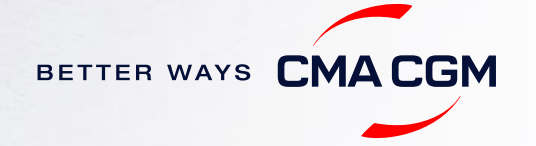

### 日本での人気サービス トップ3**:**

 $\leq$ 

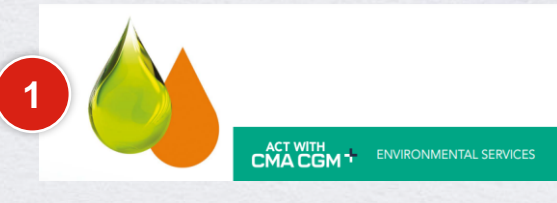

[Biofuel+](https://www.cma-cgm.com/services/cleaner-energy-biofuel)

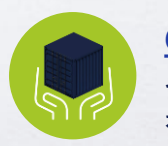

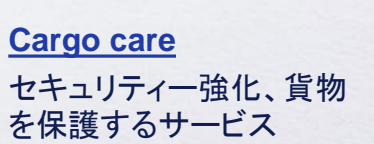

**[Environmental services](https://www.cma-cgm.com/shipping/cmacgm-plus-services/environmental-services)** CO2排出量を削減、オフ セットするサービス

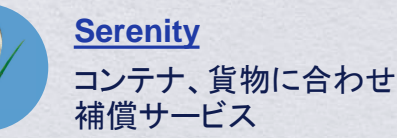

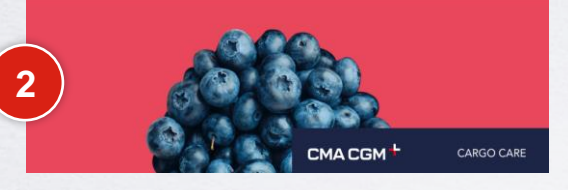

### [CLIMACTIVE controlled atmosphere](https://www.cma-cgm.com/services/climactive)

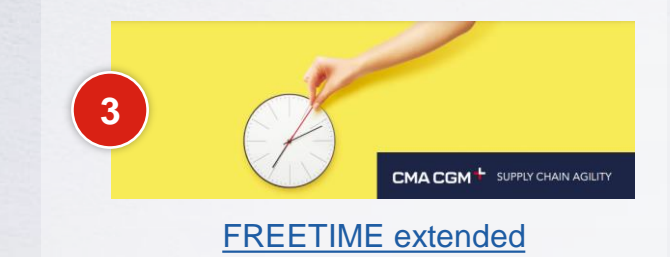

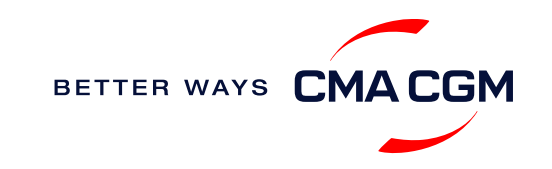

<span id="page-30-0"></span>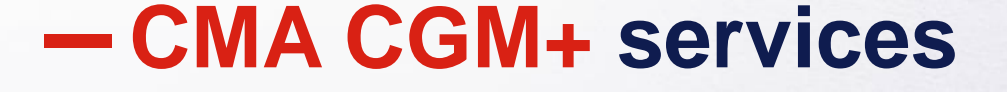

当社の付加価値サービスで、お客様の船積みをより高品質なものへ

オンライン見積りで簡単に付加価値サービスを選択できます **SpotOn [instant quote](https://www.cma-cgm.com/ebusiness/pricing/instant-Quoting)**.

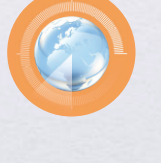

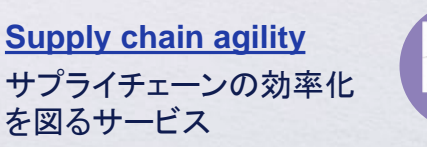

**[Business support](https://www.cma-cgm.com/shipping/cmacgm-plus-services/business-support)** お客様のビジネスをサポート するサービス

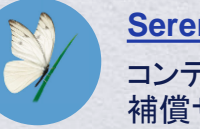

コンテナ、貨物に合わせた

<span id="page-31-0"></span>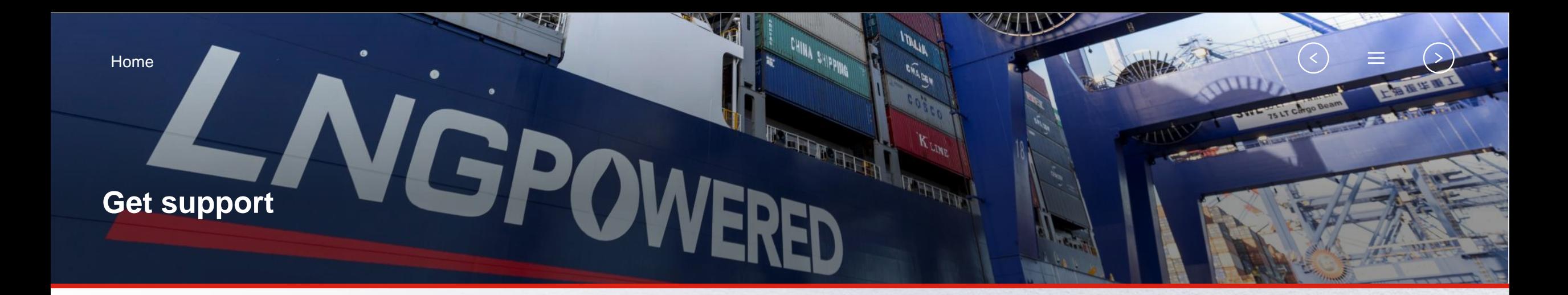

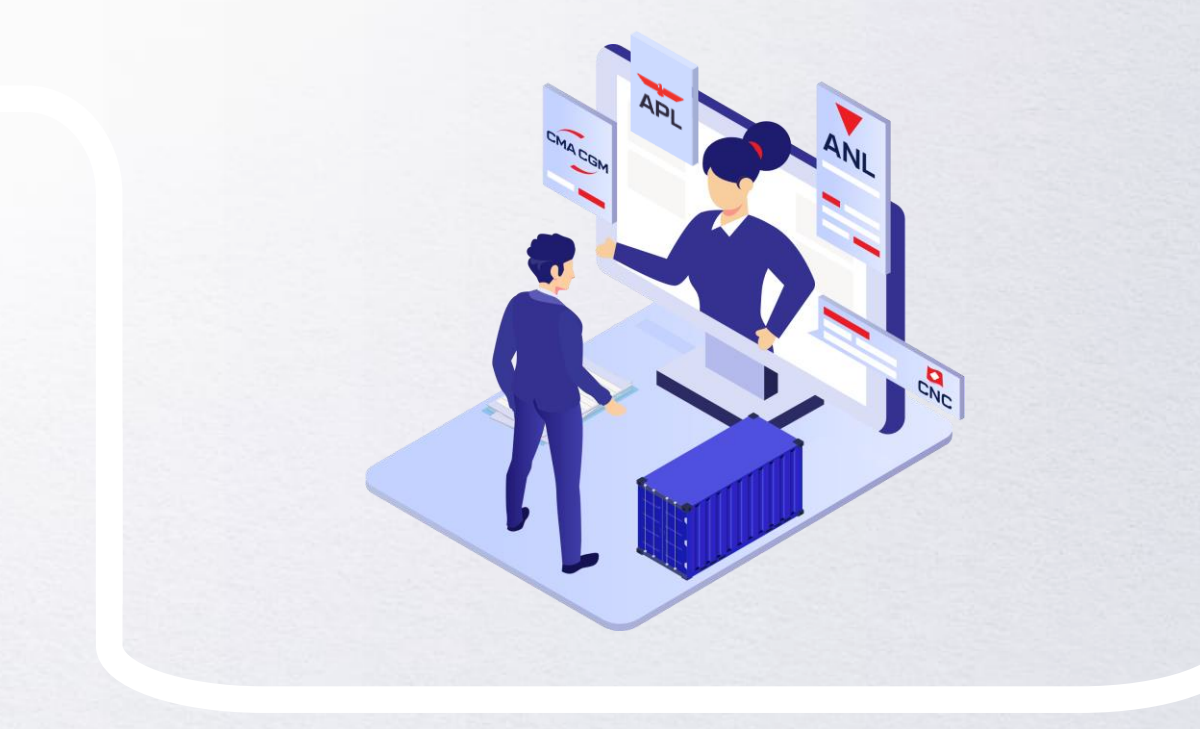

### **[Contact us](#page-32-0)**

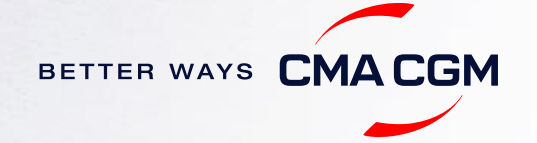

### <span id="page-32-0"></span>**Contact us**

### **CMA CGM Japan 各支店へのお問い合わせはこちらから。 <br>
Need to speak to a Customer Service agent?**

#### **[Branch & contacts](https://www.cma-cgm.com/local/japan/offices-contacts)**

### **CMA CGM Japan** 各カスタマーケア・ドキュメンテーションへの お問い合わせはこちらから。

#### **[Customer Care contacts](https://www.cma-cgm.com/static/JP/attachments/%E3%81%8A%E5%95%8F%E3%81%84%E5%90%88%E3%82%8F%E3%81%9B%E5%85%88%E4%B8%80%E8%A6%A7.pdf)**

Access our one-stop solution for all customer queries:

#### **[My Customer Service](https://mycustomerservice.cma-cgm.com/s/?language=en_US)**

- Interact directly with our Customer Service agents and receive update notifications
- Easily gain an overview on your requests and their respective statuses
- Find answers to a wide range of questions in our Selfcare section

#### **Not sure how it works? Find out more**

**[Demo video](https://doc.shared-service.cma-cgm.net/CMACGM_MyCustomerServiceOnline_Booking_demo_06.2021.mp4?utm_campaign=E-Commerce_2021.10_MyCSO_ENG&utm_medium=email&utm_source=Eloqua)**

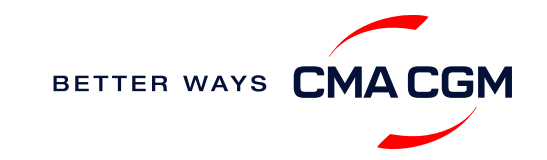

<span id="page-33-0"></span>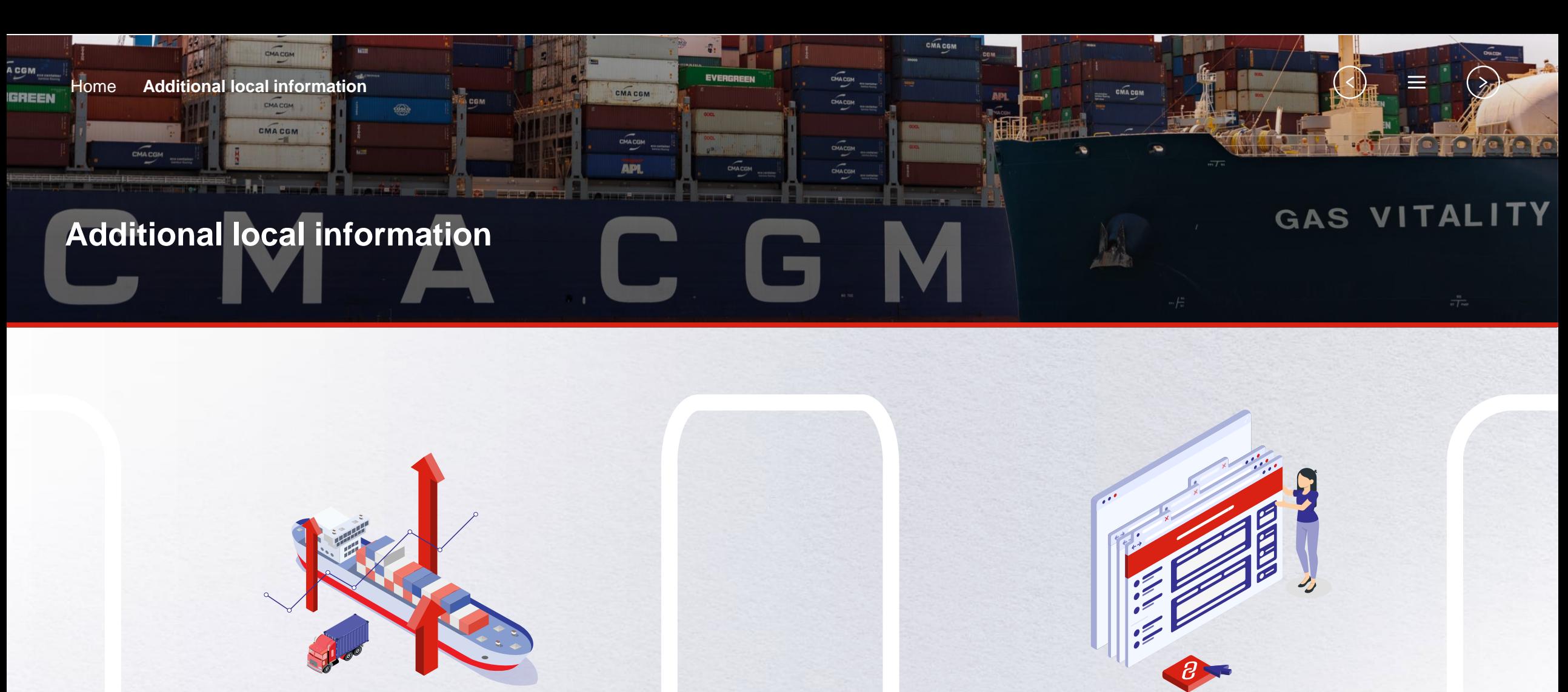

[輸出入のデマレージ、およびディテンション](#page-34-0) ークのあるサインション<br>費用について

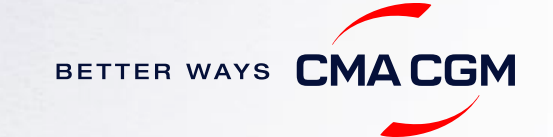

## <span id="page-34-0"></span>輸出入のデマレージ、およびディテンション費用について

### **Import and export charges**

輸出入の諸チャージ及びフリータイムについてはこちらでご確認いただけます。 <https://www.cma-cgm.com/local/japan-agencies/tariffs-local-charges>

### デマレージとディテンション(**D&D**)費用およびフリータイムについて

ご契約のフリータイムを過ぎると、延滞(デマレージ)/滞留(デイテンション)料 金が発生します。 具体的な計算方法や料金については[こちらを](https://www.cma-cgm.com/ebusiness/tariffs/demurrage-detention)ご覧ください。

例)ドライコンテナの場合

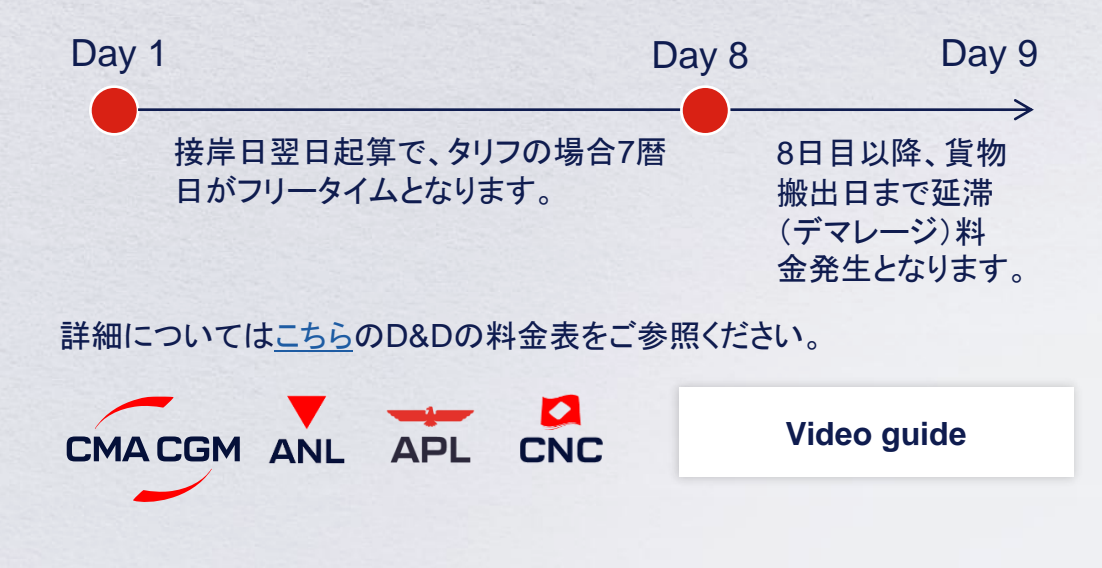

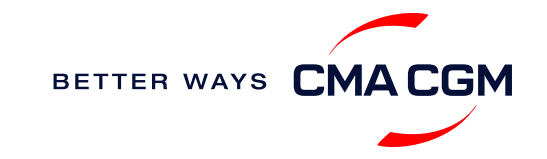

#### フリータイムの延長[はこちら](https://www.cma-cgm.com/services/freetime-extended)から

ニーズに最適なデマレージフリータイムとディテンションフリータイムの組 み合わせを選択し、フリータイムを最大 28 日間延長します。

 $\langle \langle \rangle$ 

### <span id="page-35-0"></span>**Useful links**

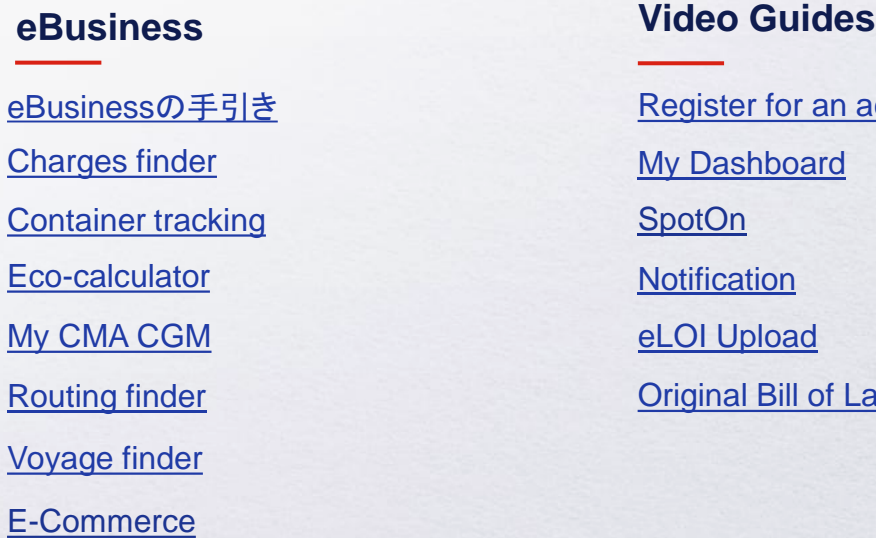

[Demurrage and Detention \(D&D\) Tariffs](https://www.cma-cgm.com/ebusiness/tariffs/demurrage-detention?pk_vid=2bde5ef6af898328164579658177d645)

n account Lading (OBL) Print

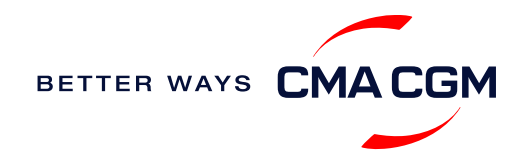

# THANK YOU

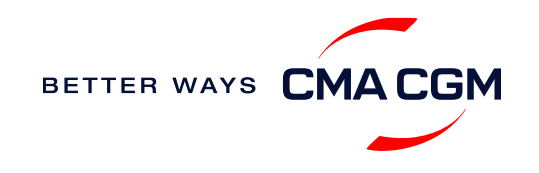